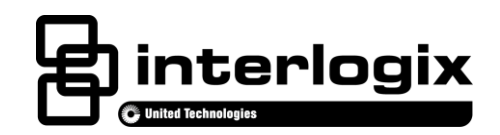

# Advisor microSD™ card Installation Sheet

#### **EN CNF ES PR**

**1. microSD card 2. Advisor TouchScreen 3. AdvisorOne Panel**

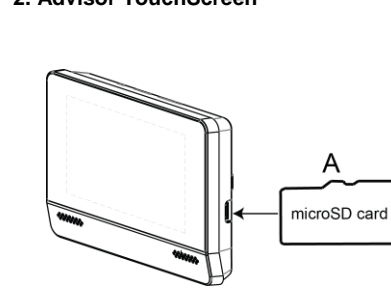

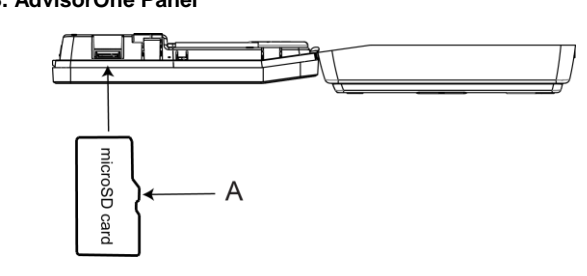

# **English: Installation Sheet**

microSD Card

## **Description**

The Advisor™ family of life-safety protection and comfort management systems detects situations, and provides control and information for homes and businesses.

This document provides installation instructions on installing the Advisor microSD card (P/N AV-SD4 and AV-SD8) for use with the Advisor TouchScreen and the AdvisorOne panel.

### **Installation**

The microSD card can be installed in an Advisor TouchScreen (Figure 2) and/or AdvisorOne panel (Figure 3).

**Note:** If the microSD card is to be used for multimedia storage, copy the multimedia content to the microSD card before beginning installation. Depending on the make and model of the image source (for example, camera or computer), the microSD card may require a microSD card adapter (not supplied).

#### **Advisor TouchScreen**

- 1. To install the microSD card into an Advisor TouchScreen, locate the microSD slot and position the mircoSD card so that the orientation is with the notch facing as shown in Figure 2.
- 2. Insert the microSD card into the Advisor TouchScreen's microSD slot. **Pay close attention to ensure the microSD card is inserted into the actual slot before pushing it all the way in.** This is important because It may be possible that the microSD card is positioned above or below the physical slot, and If this happens the card may fall inside the TouchScreen housing.
- 3. After verifying that the card is in the actual slot, push the card to engage it into the slot; a clicking sound should be heard or felt.
- 4. Proceed to Module Configuration & Programming.

#### **AdvisorOne Panel**

Installing the microSD card in an AdvisorOne Panel:

- 1. Depending on the situation, it may be necessary to contact the central monitoring station before starting the installation.
- 2. Open the Advisor panel. **Note:** As the system may be powered on, take care when operating inside the panel. Observe safety precautions.
- 3. To install the microSD card into an AdvisorOne panel, locate the microSD slot and position the mircoSD card so that the orientation is with the notch is facing as shown in Figure 3.
- 4. Insert the microSD card into the AdvisorOne panel slot. **Pay close attention to ensure the microSD card is inserted into the actual slot before pushing it all the way in.** This is important because It may be possible that the microSD card is positioned above or below the physical slot, and If this happens the card may fall inside the panel housing.
- 5. After verifying that the card is in the actual slot, push the card to engage it into the slot; a clicking sound should be heard or felt.
- 6. Close the panel, making sure all tabs are engaged. Replace the screw securing the panel chassis.
- 7. If the central monitoring station was notified, inform them this operation is complete.

#### **Removing the microSD card for the panel or TouchScreen (when needed)**

To remove the microSD card, press the card to eject. **Note:** A small pair of tweezers may be needed when removing the microSD card from the slot.

## **Module Configuration and Programming**

#### **Module Configuration**

The microSD card is automatically configured by the Advisor panel when the card is inserted into either the panel or TouchScreen. Refer to the Advisor Panel Install & Programming Manual for additional information.

#### **Verifying the microSD card Installation**

- 1. To verify the system recognizes the card installed, go to the system status menu by pressing the System Status icon.
- 2. Inspect the microSD card icon  $\Box$  and verify a card is present or open the application (for example, photos) and verify multimedia is displaying. **Note:** Contact Interlogix Technical Support if problems arise.

#### **Programming**

The content and use of the microSD cards is dependent on the applications in the Advisor panel and Advisor TouchScreen; for example, the photo application utilizes JPEG and PNG formats. New formats will be added periodically. For the most up to date information for multimedia formats supported by the Advisor panel and Advisor TouchScreen applications, contact Interlogix Technical Support.

### **Troubleshooting**

If the microSD card icon **in** is not present, or if the icon is present and the number 0 is superimposed over it (appears to **be no microSd card)**

- Verify the microSD card is fully inserted into the **actual** slot and not floating above or below the slot. When inserting the microSD card into the slot a click should be heard or felt.
- If using the Advisor panel, confirm the microSD card is inserted in the correct slot (see Figure 3). **Note:** Some panels may have more than one slot, and If not inserted in the correct slot, it may not work properly.
- Verify that the microSD card is formatted to FAT32 and is not corrupt.

**If Using a microSD card not purchased from Interlogix**

• Verify that the microSD card is formatted to FAT32.

#### **If inserting a microSD card that went above or below the slot**

• For assistance contact Interlogix Technical Support.

# **Specifications**

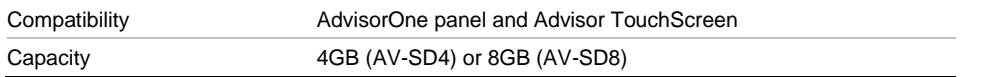

### **Contact Information**

For general information, se[e www.interlogix.com.](http://www.interlogix.com/) For customer/technical support, see [www.interlogix.com/customer-support](http://www.interlogix.com/customer-support) or call +1 855 286 8889.

© 2014 United Technologies Corporation. Interlogix is part of UTC Building and Industrial Systems, a unit of United Technologies Corporation. All rights reserved. The microSD card trademark is the property of its respective owner.

# **Limitation of Liability**

To the maximum extent permitted by applicable law, in no event will Interlogix be liable for any lost profits or business opportunities, loss of use, business interruption, loss of data, or any other indirect, special, incidental, or consequential damages under any theory of liability, whether based in contract, tort, negligence, product liability, or otherwise. Because some jurisdictions do not allow the exclusion or limitation of liability for consequential or incidental damages the preceding limitation may not apply to you. In any event the total liability of Interlogix shall not exceed the purchase price of the product. The foregoing limitation will apply to the maximum extent permitted by applicable law, regardless of whether Interlogix has been advised of the possibility of such damages and regardless of whether any remedy fails of its essential purpose.

Installation in accordance with this manual, applicable codes, and the instructions of the authority having jurisdiction is mandatory.

While every precaution has been taken during the preparation of this manual to ensure the accuracy of its contents, Interlogix assumes no responsibility for errors or omissions.

# **Canadian French: Installation Sheet**

Translation of the manual into Canadian French.

# **Spanish: Installation Sheet**

Translation of the manual into Spanish.

# **Portuguese: Installation Sheet**

Translation of the manual into Portuguese.